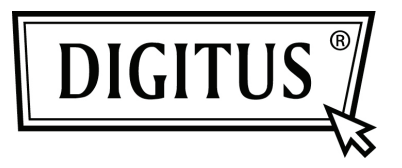

# **10/100/1000 MBPS NETZWERK PCI EXPRESS ADAPTER**

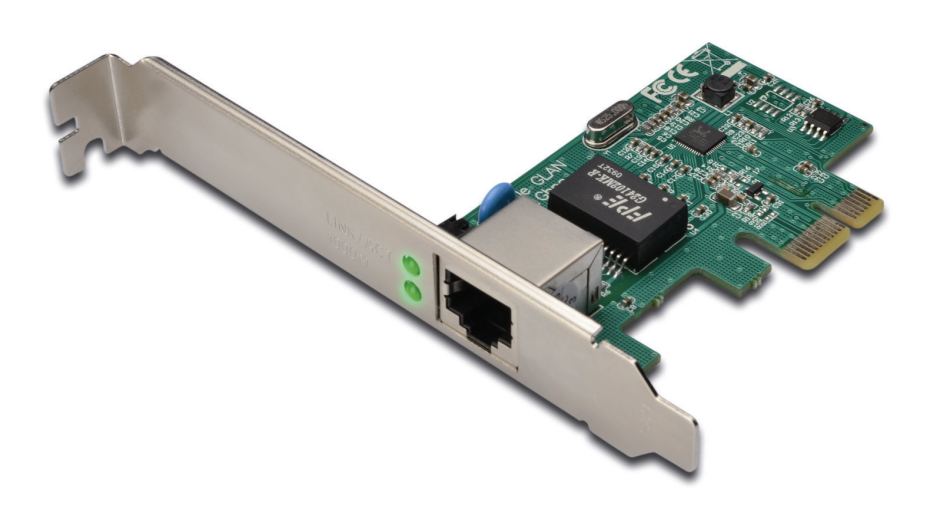

**Installations-Kurzanleitung DN-10130**

#### *Produktbeschreibung*

Diese Gigabit Ethernet PCI-Express Karte ist ein Hochleistungs- 10/100/1.000 BASE-T Ethernet LAN Controller, der mit einem RTL8169E Chip-Satz konstruiert ist, perfekt für Heim- und Bürogebrauch. Er bietet eine kostengünstige Lösung zum Anschluss an ein Hochgeschwindigkeits-LAN (Local Area Network) mit einer Datenübertragungsrate von bis zu 1.000Mbps, über eine Gruppe von 4 verdrillten Kupferdrahtkabeln, bis zu einem Abstand von maximal 100m Entfernung. Er ist 100 mal schneller und trotzdem 100% rückwärts kompatibel mit 10/100BASE-T System, daher kann er einfach in fast jedes bestehende Netzwerk mit CAT-5 Verkabelung eingesteckt werden.

### *Merkmale & Spezifikationen*

- Erfüllt PCI-Express Revision 1.1
- PCI-Express 1-Weg (1x) Schnittstelle
- Unterstützt Standard und Niedrigprofile-Gehäuse
- Hochleistungs- 1.000BASE-T Ethernet Controller Karte
- Rückwärts kompatibel auf 10/100BASE-T Netzwerk
- 10/100/1.00Mbps Datenrate Auto-Übertragungsbetrieb
- Kompatibel zu bestehender CAT-5 UTP Verkabelung
- Vollständig kompatibel mit IEEE802.3,IEEE802.3u, IEEE802.3ab
- Unterstützt halb / voll Duplex Modus und 802.3x Strömungskontrolle
- Unterstützt IEEE802.1P Layer2 Prioritätskodierung
- Unterstützt IEEE 802.1Q VLAN Identifizierung
- Crossover Erkennung und Auto-Korrekturbetrieb
- Unterstützt Abschalten/Link Down Stromsparfunktion

## *Bemerkungen*

**▶ Niedrigprofil-Version ist lieferbar** 

#### *Systemanforderungen*

- Windows® 2000, XP/2003/Vista /Win7 (32/64 Bit)
- PCI Express-fähiges System mit einem verfügbaren PCI Express Steckplatz

#### *Verpackungsinhalt*

- 1x PCIe Gigabit Ethernet Karte
- 1x Bedienungsanleitung
- 1x Treiber CD

*Hardware Beschreibung* 

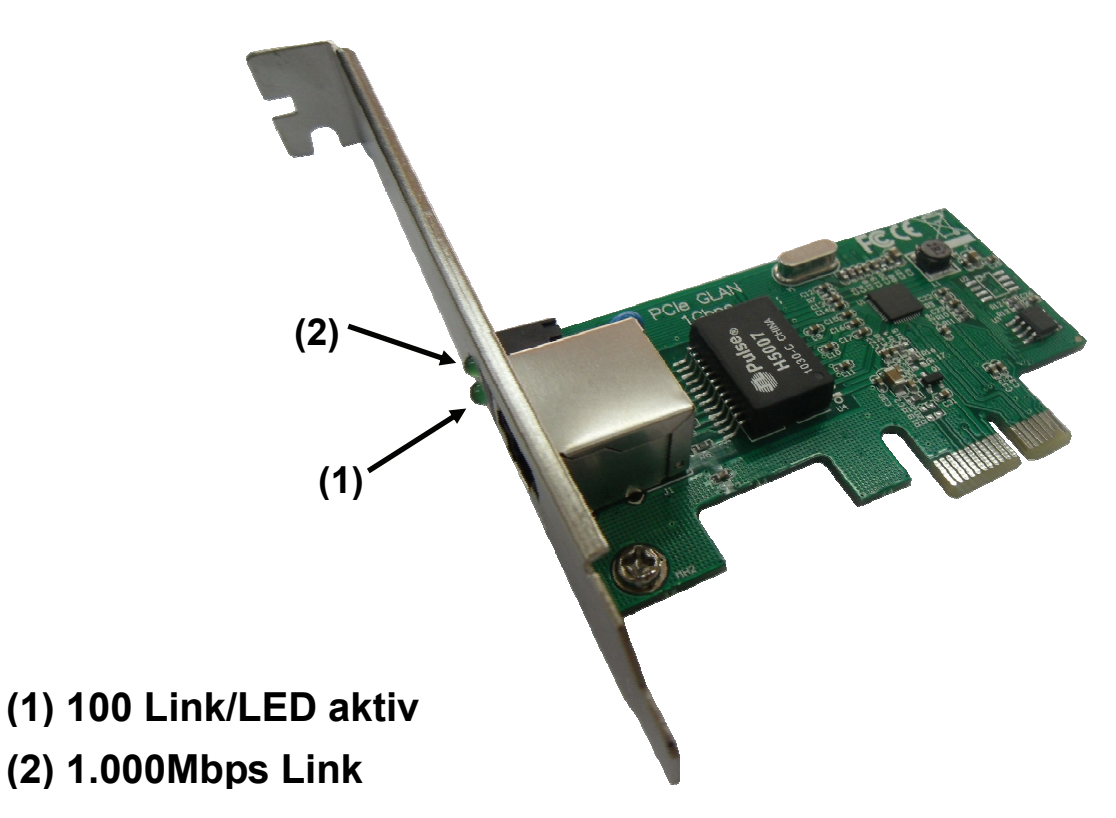

## *LED anzeigen*

Die folgende Tabelle liefert Beschreibungen der LED-Stati und deren Bedeutung.

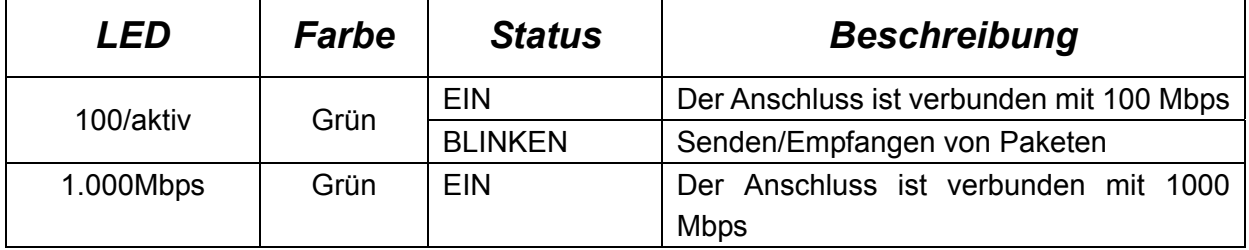

## *Installation*

- 1. Installieren Sie das Produkt auf Ihrem Computer.
- 2. Bitte legen Sie den CD-Treiber, verbunden mit der Gigabit Ethernet PCI Express-Karte in Ihr CD-ROM Laufwerk ein.
- 3. Greifen Sie auf den CD-ROM Ordner zu und starten Sie das Installationsprogramm.
- 4. Befolgen Sie die Anweisungen auf dem Bildschirm, um die Installation fertigzustellen.

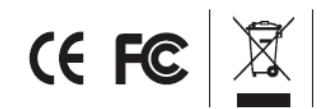